# Описание Каталожные номера

# **Преобразователи частоты**

Altivar 71

Дополнительное оборудование: диалоговые средства

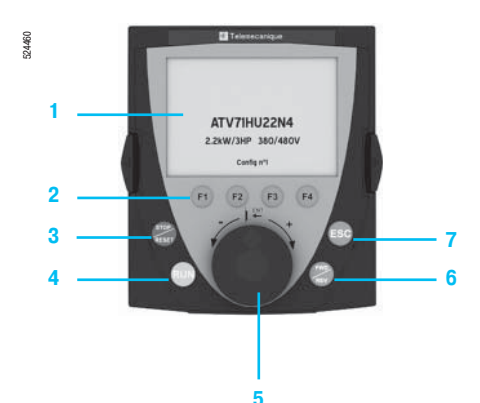

#### **Выносной графический терминал**

**(терминал может поставляться с преобразователем или заказываться отдельно)** 

Графический терминал устанавливается на лицевой поверхности преобразователя частоты поверх терминала с семисегментными индикаторами, встроенного в ПЧ, поставляемые без графического терминала или ПЧ ATV 71HU22Y - HC63Y.

- Терминал может использоваться:
- **дистанционно, с помощью принадлежностей для выносной установки (см. ниже)**;
- **подключенным к нескольким ПЧ с помощью соединительных элементов для многоточечной связи** (см. стр. 109).

Терминал предназначен:

- **для управления, настройки и конфигурирования преобразователя частоты**;
- b-для визуализации текущих значений (двигателя, входов-выходов и т.д.);

**в** для сохранения и перезагрузки конфигураций; 4 файла с конфигурациями могут быть сохранены. Максимальная температура эксплуатации до 60 °C, степень защиты IP 54.

#### **Описание**

- **1** Графический дисплей:
- 8 строк, 240 x 160 пикселей;
- крупные цифры, видимые с 5 м;
- отображение в виде барграфов (индикаторных линеек)
- **2** Функциональные клавиши F1, F2, F3, F4, которые могут назначаться для выполнения:
- диалоговых функций: прямой доступ, экраны помощи, навигация; - прикладных функций: локальное/дистанционное управление, заданные скорости
- **3** Клавиша STOP/RESET: локальное управление остановкой двигателя/сброс неисправностей
- **4** Клавиша RUN: локальное управление пуском двигателя
- **5** Навигационная клавиша:
	- нажатие: сохранение текущего значения (ENT);
	- вращение ± : увеличение или уменьшение значения, переход на следующую или предыдущую строку
- **6** Клавиша FWD/REV: реверс направления вращения двигателя
- **7** Клавиша ESC: отказ от значения, параметра или меню для возврата к предыдущему выбору

**Примечание**: клавиши **3**, **4** и **6** позволяют непосредственно управлять преобразователем.

#### **Каталожные номера**

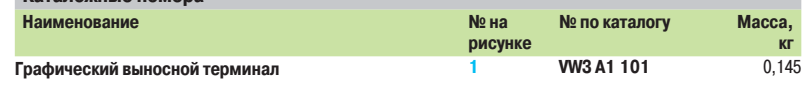

#### **Принадлежности для выносной установки терминала**

#### Имеются следующие принадлежности:

 $\blacksquare$  комплект для выносной установки терминала на двери шкафа со степенью защиты IP 54,

- содержащий:
- □ набор механических элементов;
- □ крепеж;
- **прозрачный корпус, устанавливаемый с помощью механических приспособлений и**
- обеспечивающий степень защиты IP 65;
- $\blacksquare$  кабель с двумя разъемами типа RJ45 для подключения графического терминала к ПЧ Altivar 71 (длиной 1, 3, 5 или 10 м);
- адаптер RJ45 типа "гнездо/гнездо" для подключения графического терминала WV3 A1 101 к
- удлинительному кабелю VW3 A1 104 Rooo.

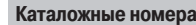

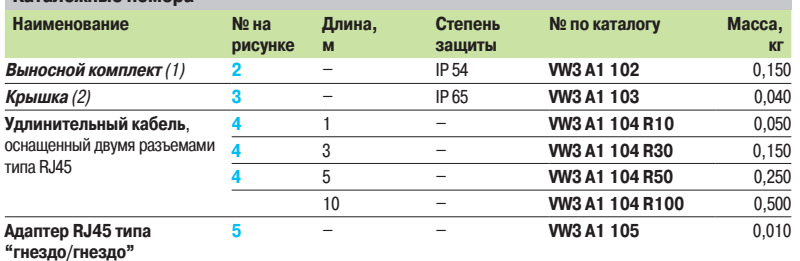

(1) В этом случае удлинительный кабель VW3 A1 104 Rpp заказывается отдельно, см. выше.

(2) Крепится на выносном комплекте VW3 A1 102, заказывается отдельно, см. выше.

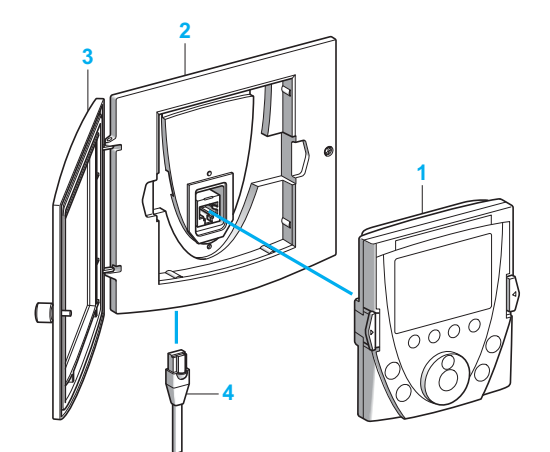

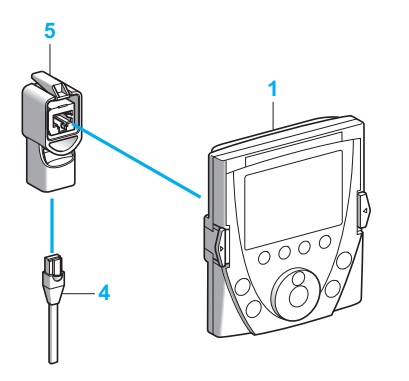

# Каталожные номера

## **Преобразователи частоты** Altivar 71

(продолжение)

### Дополнительное оборудование: диалоговые средства

#### **Элементы для многоточечного подключения**

**Соединительные принадлежности** 

Элементы обеспечивают многоточечное подключение графического терминала к нескольким преобразователям. Для такого подключения используется терминальный разъем Modbus, расположенный на передней части ПЧ.

**№ по каталогу (для** 

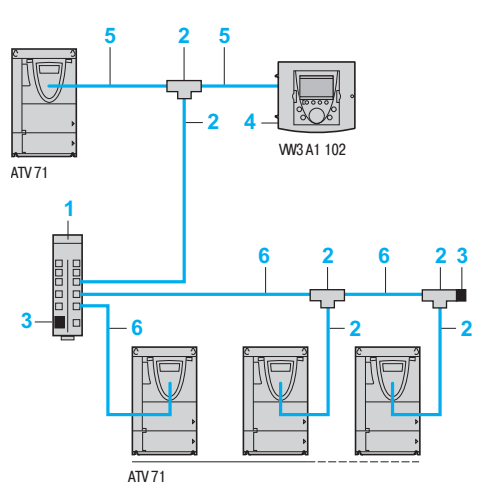

Пример многоточечного подключения

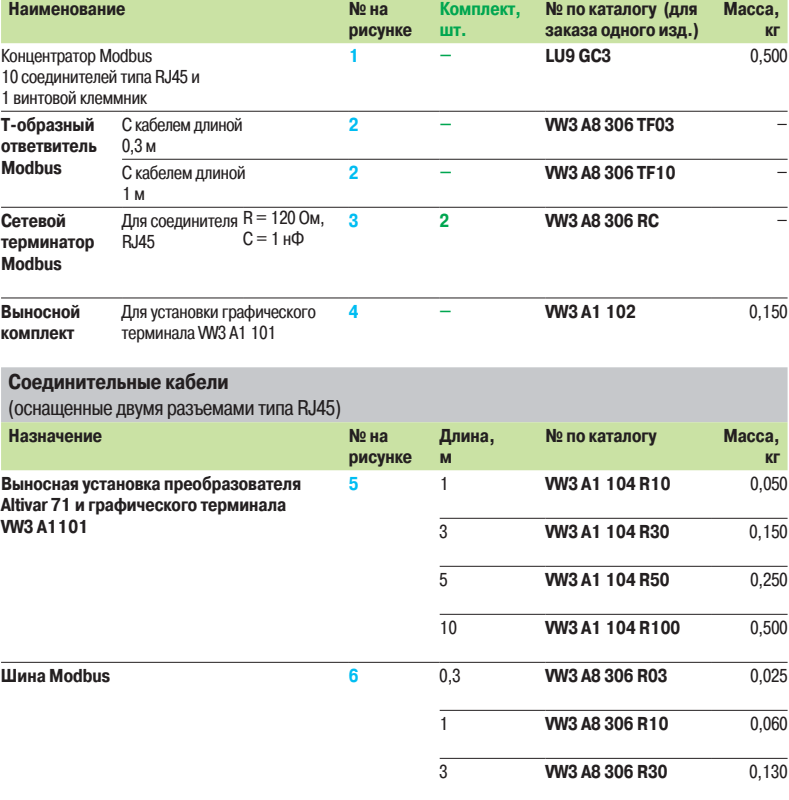

#### **Программное обеспечение PowerSuite**

Программное обеспечение PowerSuite предоставляет пользователю следующие возможности:

b-отображение сообщений на 6 языках (английском, испанском, итальянском, китайском, немецком, французском);

**подготовку данных без необходимости подключения преобразователя к ПК**;

■ сохранение конфигураций и настроек на дискете или жестком диске, а также перезагрузку в преобразователь;

b-печать;

 $\blacksquare$  преобразование файлов, сохраненных ПЧ Altivar 58 или Altivar 58F, для загрузки их в

- преобразователь Altivar 71;
- **визуализацию осциллограмм.**

См. стр. 302 - 305

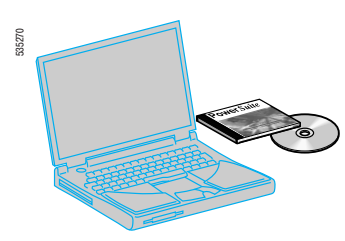

Программное обеспечение PowerSuite